# **Novo Componente Agendador**

Novo componente visual para agendamento.

# Component: Agendador

Disponível na paleta de componentes do Editor HTML (aba controle da IDE).

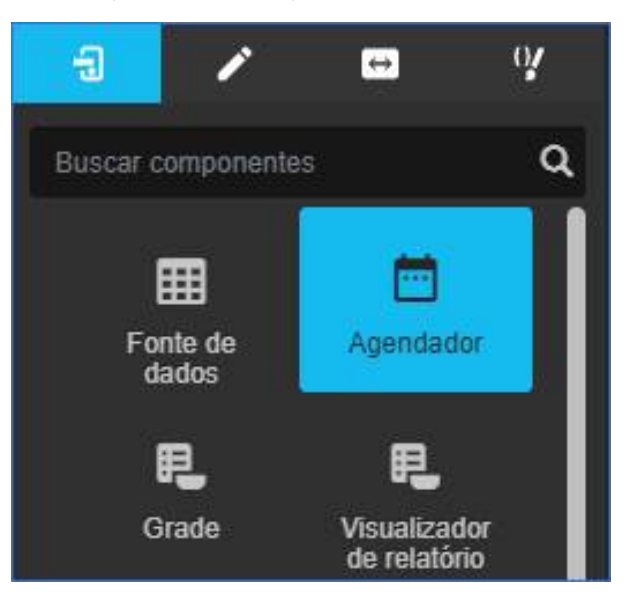

Configurações:

- 1. Fontes de Dados;
- 2. Data Inicial:
	- Específica;
		- Bloco de Programação;
- 3. Templates:
	- DIA:
	- SEMANA DE TRABALHO;
	- SEMANA;
	- MÊS;
	- AGENDA;
	- LINHA DO TEMPO;
- 4. Slot de eventos de 'Dia Inteiro';
- 5. Permitir Edição;
- 6. Marcador de horário atual;
- 7. Exibir em modo 'Horário Comercial';
- 8. Relacionamento de Campos.

### Styles

Especificado estilos próprios para a agenda e seus componentes a partir da classe css proveniente do .k-scheduler-calendar e do identificador do elemento cron-scheduler

# **Datasource**

É necessário especificar um Datasource que atenda a estrutura predefinida do Scheduler conforme diagrama abaixo:

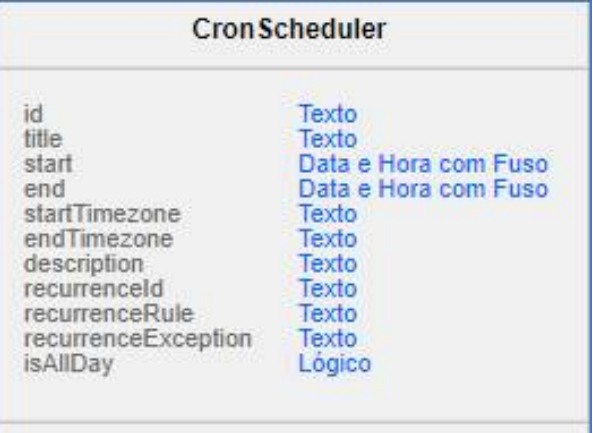

### Know Issues

Ainda não identificado.

## Next Steps

- Criação de Blocos executando ações do Scheduler;
- Utilização de estrutura de dados default gerada pelo Cronapp;
- Adicionar eventos customizados na paleta de eventos;
- Permissões customizadas e baseadas em grupos de acesso;
- Definição de tipos para o Scheduler;
- Definição de membros para o Scheduler;
- Definição de Resources para serem adicionados aos eventos.

CRONIDE-298

**Página a ser modificada:**

[Editor de views](https://docs.cronapp.io/display/CRON2/Editor+de+views#Editordeviews-Controles)